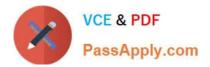

# CAU201<sup>Q&As</sup>

CyberArk Defender

# Pass CyberArk CAU201 Exam with 100% Guarantee

Free Download Real Questions & Answers **PDF** and **VCE** file from:

https://www.passapply.com/cau201.html

100% Passing Guarantee 100% Money Back Assurance

Following Questions and Answers are all new published by CyberArk Official Exam Center

Instant Download After Purchase

100% Money Back Guarantee

😳 365 Days Free Update

800,000+ Satisfied Customers

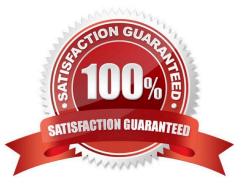

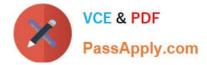

# **QUESTION 1**

Which statement is correct concerning accounts that are discovered, but cannot be added to the Vault by an automated onboarding rule?

A. They are added to the Pending Accounts list and can be reviewed and manually uploaded.

B. They cannot be onboarded to the Password Vault.

C. They must be uploaded using third party tools.

D. They are not part of the Discovery Process.

Correct Answer: D

# **QUESTION 2**

It is possible to restrict the time of day, or day of week that a verify process can occur.

A. TRUE

**B. FALSE** 

Correct Answer: B

### **QUESTION 3**

For a safe with Object Level Access enabled you can turn off Object Level Access Control when it no longer needed on the safe.

#### A. TRUE

#### B. FALSE

Correct Answer: B

Reference: https://docs.cyberark.com/Product-Doc/OnlineHelp/PAS/Latest/en/Content/PASIMP/Object-Level-Access-Control.htm

#### **QUESTION 4**

One can create exceptions to the Master Policy based on \_\_\_\_\_\_.

A. Safes

B. Platforms

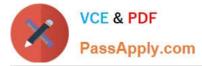

- C. Policies
- D. Accounts
- Correct Answer: D

Reference: https://docs.cyberark.com/Product-Doc/OnlineHelp/PAS/Latest/en/Content/PASIMP/The-Master-Policy.htm

### **QUESTION 5**

A new HTML5 Gateway has been deployed in your organization. Where do you configure the PSM to use the HTML5 Gateway?

A. Administration > Options > Privileged Session Management > Configured PSM Servers > Connection Details > Add PSM Gateway

- B. Administration > Options > Privileged Session Management > Add Configured PSM Gateway Servers
- C. Administration > Options > Privileged Session Management > Configured PSM Servers > Add PSM Gateway
- D. Administration > Options > Privileged Session Management > Configured PSM Servers > Connection Details

Correct Answer: A

Latest CAU201 Dumps

CAU201 VCE Dumps

CAU201 Study Guide